**1**

.........................

Printed in XXXXXX

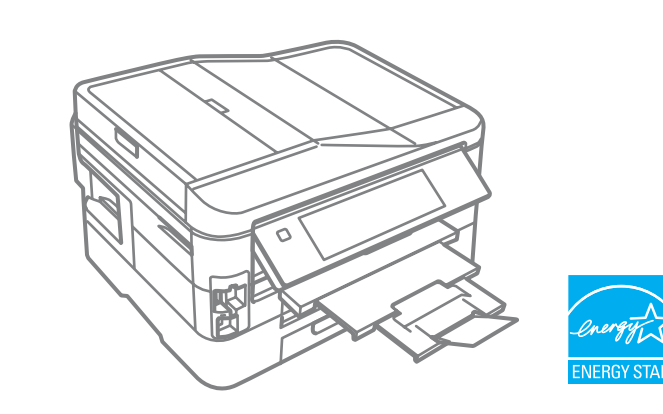

Do not open the ink cartridge package until you are ready to install it in the printer. The cartridge is vacuum packed to maintain its reliability.

Opakowanie, w którym znajduje się pojemnik z tuszem, można otworzyć dopiero przed umieszczeniem go w drukarce. Pojemnik z tuszem jest zapakowany próżniowo dla zapewnienia jego niezawodności.

Obal inkoustové kazety neotvírejte, dokud nebudete připraveni ji nainstalovat do tiskárny. Pro zajištění spolehlivosti je kazeta vakuově balená.

Warnings must be followed carefully to avoid bodily injury. Należy przestrzegać ostrzeżeń, aby uniknąć uszkodzeń ciała.

A tintapatron csomagolását csak a nyomtatóba való behelyezésekor nyissa fel. A patron vákuum-csomagolású, megbízhatóságának megőrzése érdekében. Neotvárajte balenie atramentovej kazety, kým nie ste pripravení vložiť ju do tlačiarne. Kazeta je vákuovo balená, aby sa zachovala jej spoľahlivosť.

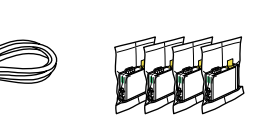

Contents may vary by location. Zawartość może się różnić w zależności od kraju. Obsah balení se může lišit podle oblasti. Az országtól függően a csomag tartalma eltérő lehet. Obsah sa môže líšiť podľa lokality.

© 2010 Seiko Epson Corporation. All rights reserved.

tás<br>utie a nastav<br>**2** Zapnutie a nastavenie

PL **Rozpocznij tutaj**

**Start Here** 

Začínáme

HU **Itt kezdje**

SK **Prvé kroky**

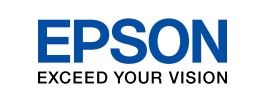

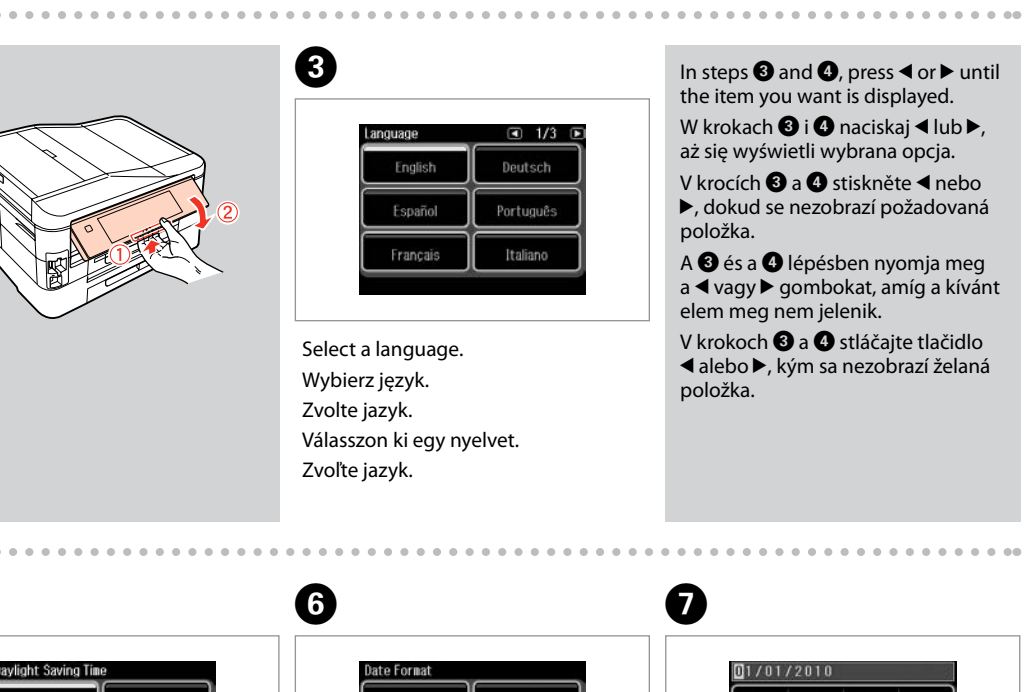

 $6$  $\overline{a}$  $\mathbf{q}$ Select time format. Enter the time, then press **OK**. Wybierz format godziny. Wprowadź godzinę i naciśnij **OK**. Zvolte formát času. Zadejte čas a potom stiskněte **OK**.

Aby nedošlo ke zraněním, je nutné pečlivě dodržovat veškerá varování. A figyelmeztető utasításokat a testi sérülések elkerülése érdekében

gondosan be kell tartani.

Aby nedošlo k zraneniam, je nutné dôkladne dodržiavať všetky

varovania.

Unpacking Rozpakowywanie Rozbalení Kicsomagolás Vybaľovanie

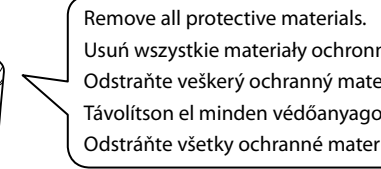

Maschinenlärminformations-Verordnung 3. GPSGV: Der höchste Schalldruckpegel beträgt 70 dB(A) oder weniger gemäss EN ISO 7779. Das Gerät ist nicht für die Benutzung im unmittelbaren Gesichtsfeld am Bildschirmarbeitsplatz vorgesehen.<br>Um störende Reflexionen am Bildschirmarbeitsplatz zu vermeiden, darf dieses Produkt nicht im<br>unmittelbaren Gesichtsf

Usuń wszystkie materiały ochronne. Odstraňte veškerý ochranný materiál. Távolítson el minden védőanyagot. Odstráňte všetky ochranné materiály.

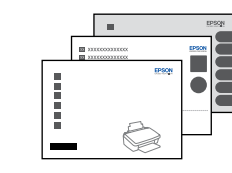

Connect and plug in. Podłącz drukarkę do gniazda sieciowego. Připojte do zásuvky. Csatlakoztassa a tápkábelt. Pripojte a zapojte do zásuvky.

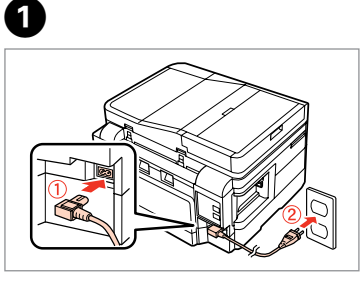

- Lift and turn on.
- Podnieś i włącz.
- Zvedněte a zapněte.
- Emelje fel és kapcsolja be.
- Nadvihnite a zapnite.

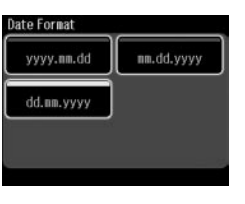

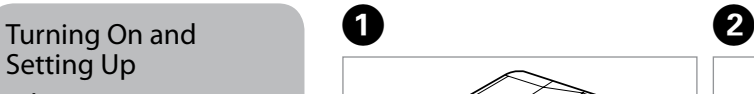

- Włączanie i konfigurowanie
- Zapnutí a nastavení

Bekapcsolás és beállítás

Select. Wybierz. Zvolte.

Vyberte.

 $-0.00$ 

D� E�

- Select date format.
- Wybierz format daty.
- Zvolte formát data.
- Válassza ki a dátum formátumát.
- Vyberte formát dátumu.

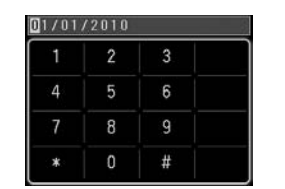

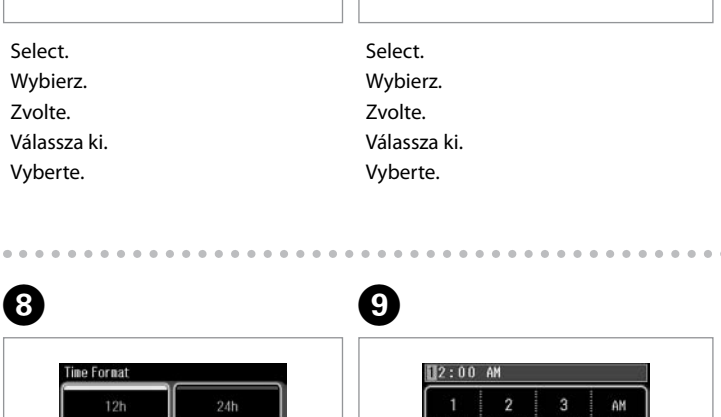

Válassza ki az idő formátumát. Vyberte formát času.

gombot.

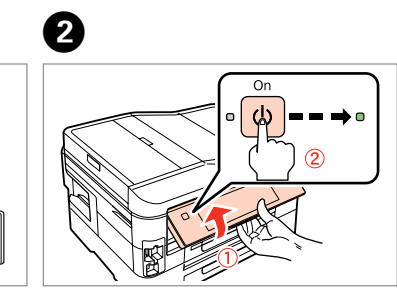

- Go to the next section.
- Przejdź do kolejnego rozdziału.
- Přejděte na další oddíl.
- Menjen a következő szakaszhoz.
- Prejdite na ďalšiu časť.

To lower, pull lever on rear of control

panel, and then lower. Aby obniżyć panel, przesuń dźwignię w kierunku tylnej części panelu sterowania, aż znajdzie się we właściwym miejscu, i opuść go. Chcete-li panel sklopit, přitáhněte páčku na zadní straně ovládacího panelu a potom jej sklopte. A leengedéshez húzza meg a kioldó kart a kezelőpanel hátoldalán, majd

engedje le.

 $-0.000$ 

Ak chcete znížiť panel, potiahnite páčku v zadnej časti ovládacieho panela a potom panel znížte.

EEE Yönetmeliğine Uygundur. **Информация об изготовителе** Seiko Epson Corporation (Япония)

Юридический адрес: 4-1, Ниси-Синздюку, 2-Чоме, Синздюку-ку, Токио, Япония

Срок службы: 3 года

Enter the date, then press **OK**. Wprowadź datę i naciśnij **OK**. Zadejte datum a potom stiskněte **OK**. Írja be a dátumot, majd nyomja le az **OK** gombot. Zadajte dátum, potom stlačte tlačidlo **OK**.

## $\bf \Phi$

Install the ink cartridge See the setup<br>for details.

Helyezze be. Windows: Nem jelenik meg a telepítési képernyő? → Windows: Nezobrazila sa obrazovka inštalácie? →

Vložte.

 $-0.000$ 

- Kliknij.
- Klepněte.
- Kattintson.
- Kliknite.

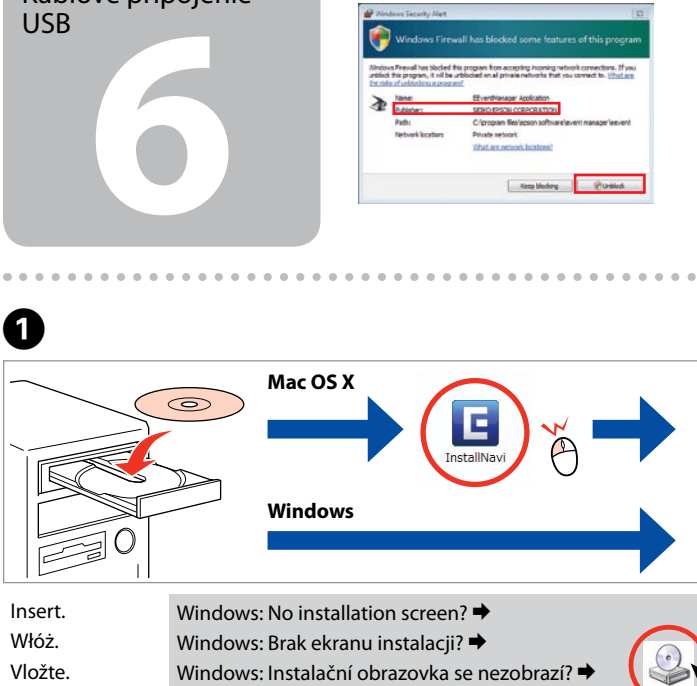

Postępuj zgodnie ze wskazówkami. Postupujte podle pokynů. Kövesse az utasításokat. Postupujte podľa pokynov.

Kliknij. Klepněte.

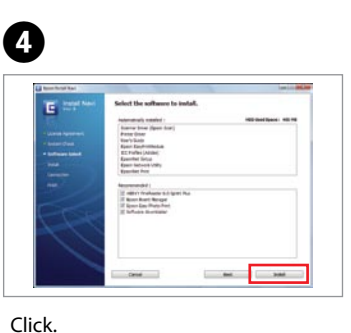

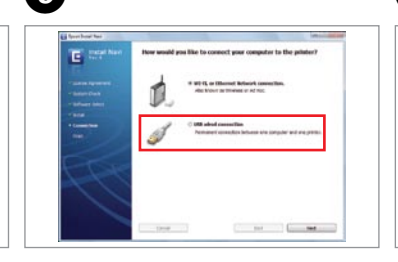

Kattintson.

Kliknite.

Select and follow the instructions.

 $\frac{1}{2}$ 

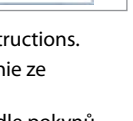

**Wait** Zaczekaj. Počkejte. Várjon. Počkajte.

> Wybierz i postępuj zgodnie ze wskazówkami. Vyberte a postupujte podle pokynů. Válasszon és kövesse az utasításokat. Vyberte a postupujte podľa pokynov.

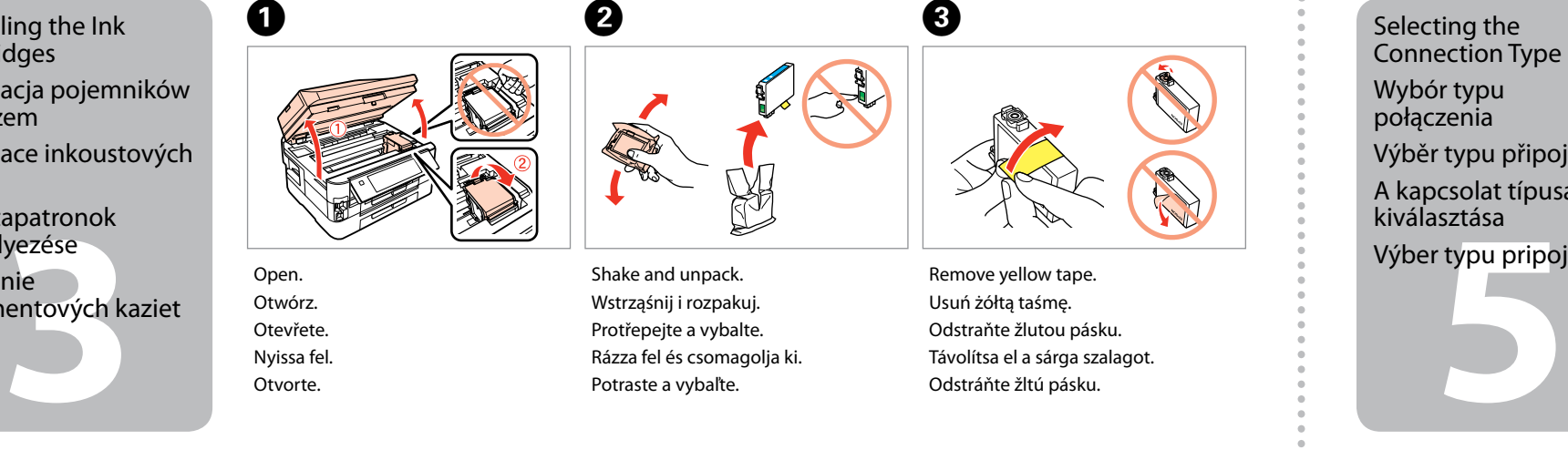

E�

- Do not connect the USB cable until you are instructed to do so. Nie podłączaj przewodu USB do momentu pojawienia się odpowiedniego polecenia.
- Nepřipojujte kabel USB, dokud k tomu nebudete vyzváni. Ne csatlakoztassa az USB kábelt amíg erre utasítást nem kap a telepítés során.
- Kábel USB nepripájajte, kým to nebude uvedené v pokynoch.

The initial ink cartridges will be partly used to charge the print head. These cartridges may print fewer pages compared to subsequent ink cartridges.

Selecting the Connection Type Wybór typu połączenia

Výběr typu připojení A kapcsolat típusának

kiválasztása

Výber typu pripojenia

Otwórz. Otevřete. Nyissa fel. Otvorte.

Shake and unpack. Wstrząśnij i rozpakuj. Protřepejte a vybalte. Rázza fel és csomagolja ki. Potraste a vybaľte.

Remove yellow tape. Usuń żółtą taśmę. Odstraňte žlutou pásku. Távolítsa el a sárga szalagot. Odstráňte žltú pásku.

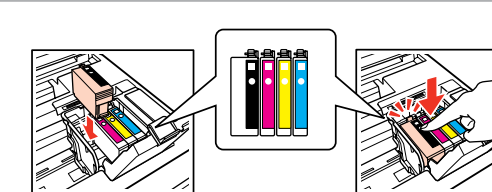

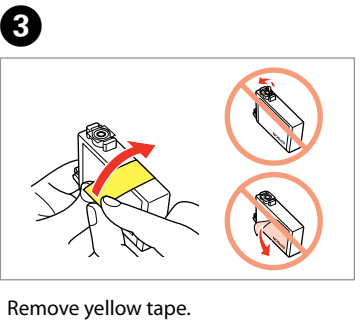

Install. Włóż. Nainstalujte. Helyezze be. Vložte.

 $\overline{a}$ 

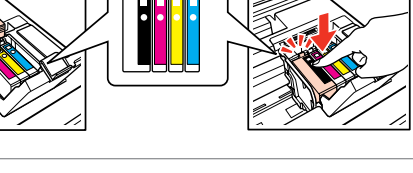

Close slowly. Ostrożnie zamknij. Pomalu zavřete. Lassan zárja be. Pomaly zatvorte.

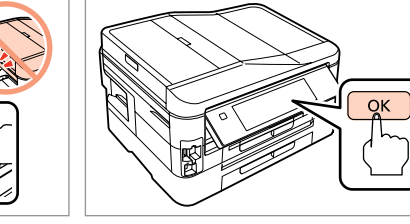

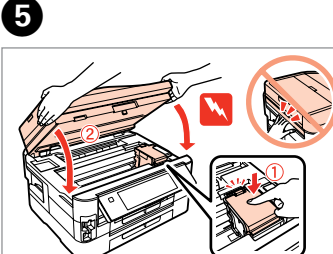

Press.

6

Naciśnij. Stiskněte. Nyomja meg. Stlačte.

efonkábel<br>akoztatása<br>jenie telefór<br>a Pripojenie telefónneho kábla

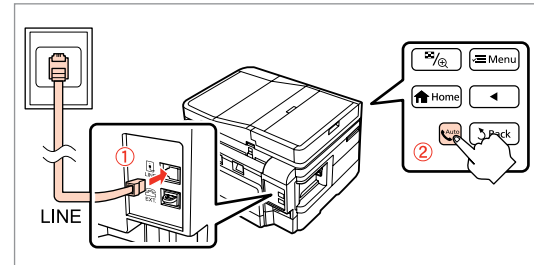

Tusz z pierwszych pojemników zainstalowanych w drukarce zostanie częściowo wykorzystany do napełnienia głowicy drukującej. Tusz taki może pozwolić na wydrukowanie mniejszej liczby stron niż tusze z kolejnych pojemników.

Výchozí inkoustové kazety se částečně spotřebují k doplnění inkoustu do tiskové hlavy. S těmito kazetami vytisknete pravděpodobně méně stránek, než s dalšími inkoustovými kazetami.

A kezdeti tintapatronok részben a nyomtatófej feltöltésére lesznek elhasználva. Ezek a patronok a későbbiekben behelyezett patronokhoz képest kevesebb lap nyomtatására lehetnek képesek.

Prvé atramentové kazety sa čiastočne spotrebujú na naplnenie tlačovej hlavy. Tieto kazety môžu vytlačiť menej strán v porovnaní s ďalšími atramentovými kazetami.

Press (click). Wciśnij (słyszalne kliknięcie). Stiskněte (zacvakněte). Nyomja be (kattanásig). Stlačte (cvakne).

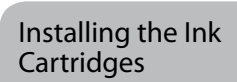

Instalacja pojemników z tuszem

Instalace inkoustových kazet

A tintapatronok behelyezése

Vloženie

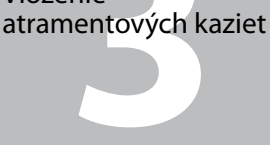

- If the Firewall alert appears, allow access for Epson applications.
- Jeśli wyświetli się alert zapory, zezwól na dostęp do aplikacji Epson. Pokud se zobrazí varování brány firewall, povolte přístup aplikacím Epson. Ha a tűzfal figyelmeztetése megjelenik, engedélyezze a hozzáférést az Epson alkalmazások számára.
- Ak sa zobrazí upozornenie brány Firewall, povoľte prístup pre aplikácie Epson.

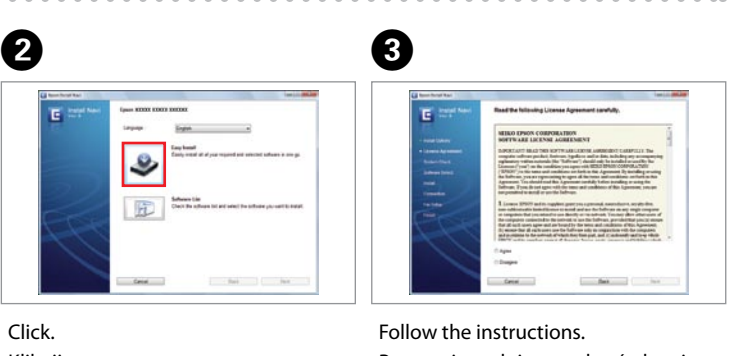

Connecting the Phone Cable

Podłączanie przewodu telefonicznego

Připojení telefonního kabelu

A telefonkábel csatlakoztatása

See "Connecting to a Phone Line" in the *Basic Operation Guide* for details on connecting a phone or answering machine. Szczegółowe informacje dot. podłączania telefonu bądź automatycznej sekretarki znajdują się w części "Podłączanie do linii telefonicznej"w *Przewodniku po podstawowych* 

*funkcjach*.

Podrobné pokyny pro připojení telefonu nebo záznamníku viz "Připojení k telefonní lince" v *Základní uživatelská příručka*. Lásd a "Csatlakoztatás egy telefonvonalhoz" fejezetet az *Alapvető műveletek útmutató*ban egy telefon vagy egy

üzenetrögzítő csatlakoztatásához.

Podrobnosti o pripojení telefónu alebo odkazovača nájdete v časti "Pripájanie k telefónnej linke" v dokumente *Príručka pre* 

*základnú prevádzku*.

USB Wired Connection Połączenie za pomocą

kabla USB

Pevné připojení USB USB kábeles kapcsolat Káblové pripojenie

USB

For Wi-Fi and network connection, see the *Wi-Fi/Network Setup Guide*. For USB wired

connection, go to the next section.

připojení USB přejděte na další oddíl.

- Więcej informacji o interfejsie Wi-Fi i połączeniu sieciowym można znaleźć w dokumencie *Wi-Fi/Przewodnik ustawienia sieci*. Informacje o połączeniu za pomocą kabla USB można znaleźć w kolejnym rozdziale.
- Pro připojení Wi-Fi a síťové připojení viz *Příručka pro konfiguraci sítě/Wi-Fi*. Pro pevné
- A Wi-Fi és hálózati kapcsolat esetén lásd a *Wi-Fi/hálózat beállítási útmutató* című részt. Vezetékes USB kapcsolat esetén ugorjon a következő szakaszhoz. Informácie ohľadom bezdrôtového a sieťového pripojenia nájdete v príručke
- *Sprievodca inštaláciou bezdrôtovej siete/siete ethernet*. Informácie ohľadom káblového

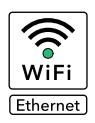

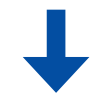

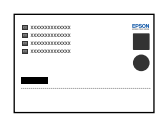

USB pripojenia nájdete v ďalšej časti.

Connect, then turn on auto answer.

Podłącz, a następnie włącz funkcję automatycznego odbierania.

Připojte a potom zapněte automatický příjem. Csatlakoztassa, majd kapcsolja be az automatikus választ. Pripojte, potom zapnite automatickú odpoveď.

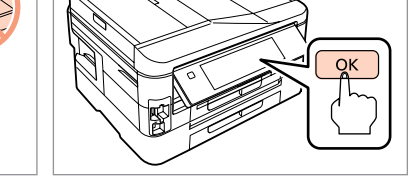

- Follow the instructions.
- Postępuj zgodnie ze wskazówkami.
- Postupujte podle pokynů.
- Kövesse az utasításokat.
- Postupujte podľa pokynov.

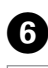

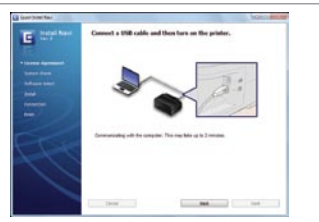

Installation complete. Instalacja zakończona. Instalace je dokončena. Telepítés befejeződött. Inštalácia je dokončená.

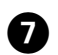

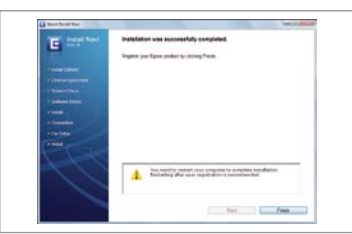

. . . . . . . . . . . . . . . .

**1**

.........................

Не отваряйте опаковката на касетата с мастило, докато не сте готови да я поставите в принтера. За запазване на нейната надеждност, касетата е вакуумно опакована.

Neatveriet tintes kasetnes iepakojumu, kamēr neesat gatavs to uzstādīt printerī. Kasetne atrodas vakuumiepakojumā, lai garantētu tās kvalitāti.

Conținutul poate varia în funcție de zonă. Съдържанието може да бъде различно в зависимост от региона. Saturs var būt atšķirīgs atkarībā no valsts. Pakuotės turinys gali skirtis

Neatidarykite rašalo kasetės pakuotės, kol nebūsite pasirengę ją įdėti į spausdintuvą. Kasetė supakuota vakuuminėje pakuotėje, kad būtų kokybiška.

Ärge avage tindikasseti pakendit enne, kui olete valmis seda koheselt printerisse paigaldama. Kassett on töökindluse tagamiseks pakitud vaakumpakendisse.

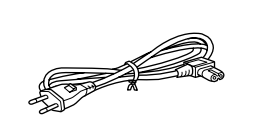

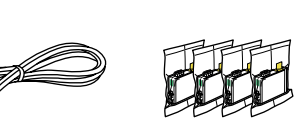

priklausomai nuo šalies. Sisu võib piirkonniti erineda.

Nu deschideti cartusul cu cerneală decât atunci când sunteți pregătit să-l instalati în imprimantă. Cartușul este introdus într-un ambalaj vidat, pentru a-l mentine în stare de functionare.

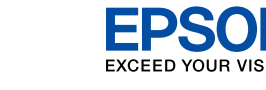

RO **Începeţi aici**

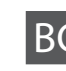

BG **Започнете оттук**

isana<br>imas ir<br>tymas<br>ülitamine ja<br>stamine Sisselülitamine ja seadistamine

- LV **Sāciet šeit**
- LT **Pradėkite čia**

ET **Alusta siit**

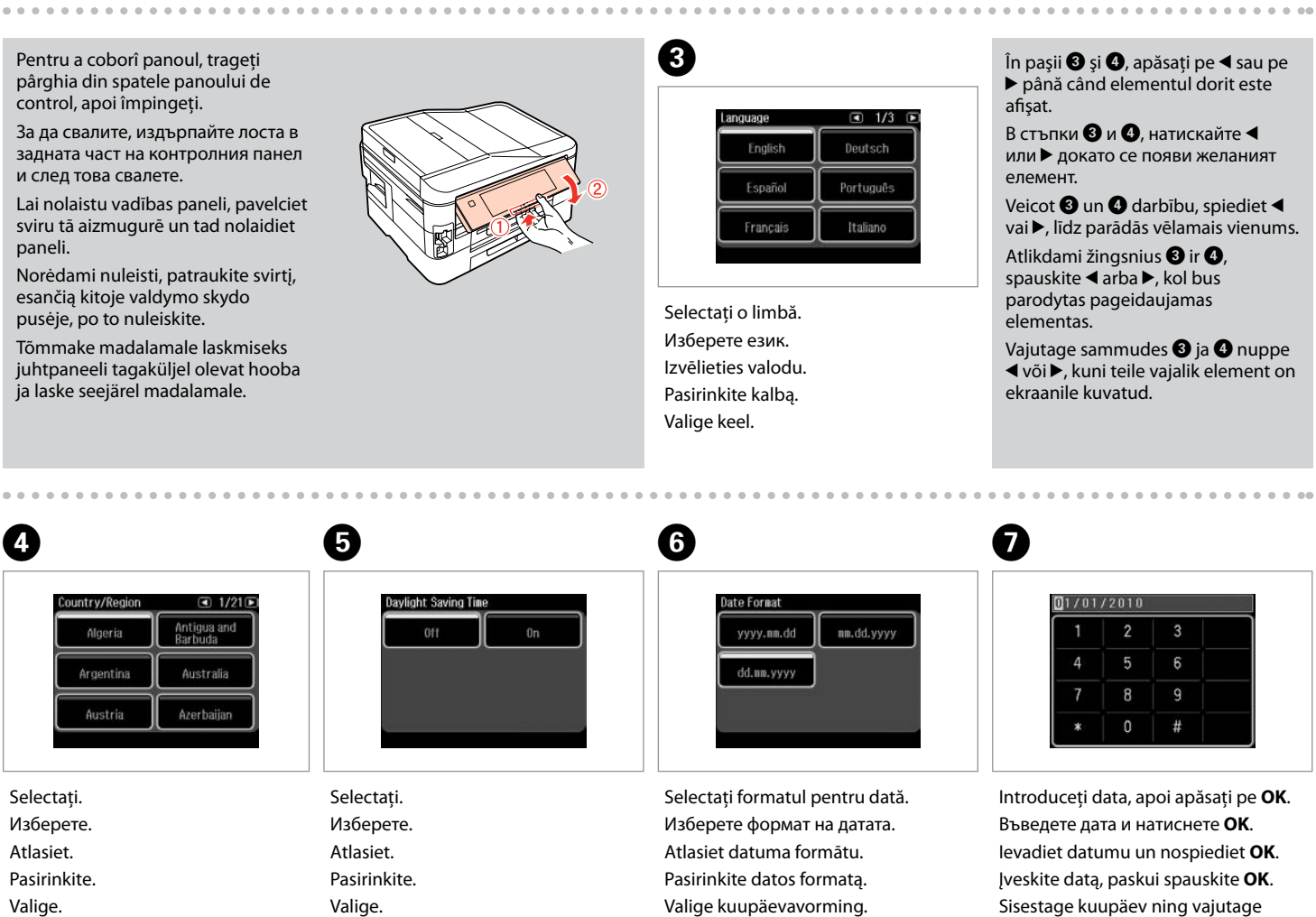

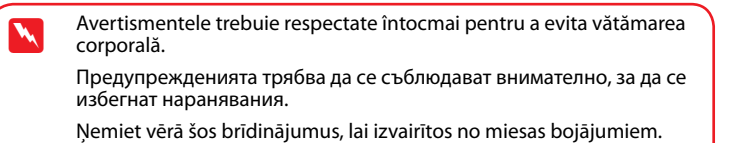

Selectati formatul pentru oră. Изберете формат на часа. Atlasiet laika formātu. Pasirinkite laiko formatą. Valige kellaajavorming.

Siekiant išvengti sužalojimų, reikia rūpestingai laikytis įspėjimų. Vigastuste vältimiseks järgige kõiki hoiatusi.

Despachetarea Разопаковане Izsaiņošana Išpakavimas Lahtipakkimine

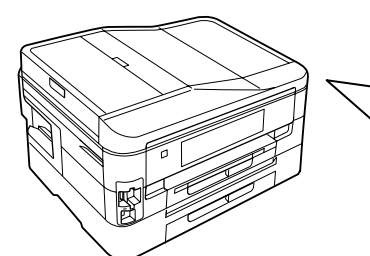

Scoateţi toate materialele de protecţie. Отстранете всички защитни материали. Noņemiet visus aizsargmateriālus. Nuimkite visas apsaugines medžiagas. Eemaldage kõik kaitsematerjalid.

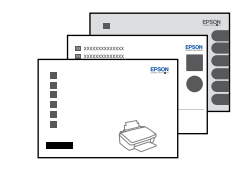

Conectaţi echipamentul şi introduceţi-l în priză. Свържете кабела към принтера и го включете в контакта. Pievienojiet un pieslēdziet elektrībai.

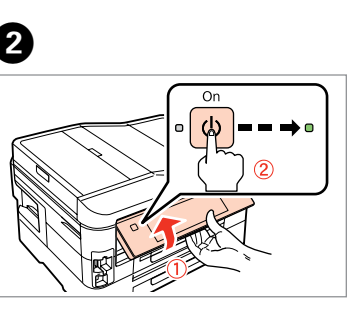

Ühendage ja lülitage vooluvõrku.

A�

- Ridicaţi şi deschideţi.
- Повдигнете и включете.
- Paceliet paneli un ieslēdziet ierīci.
- Pakelkite ir įjunkite.
- Tõstke ja lülitage sisse.

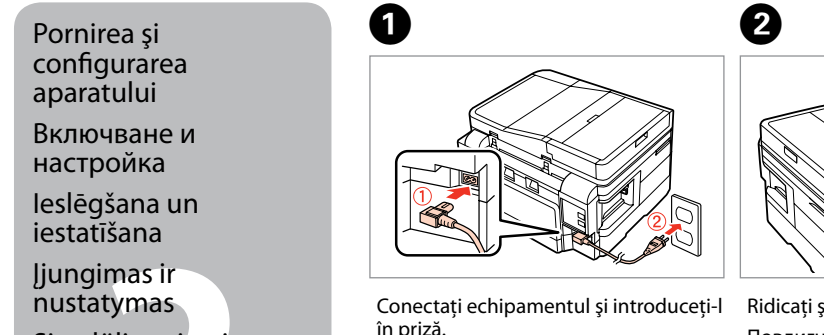

- 
- Valige kuupäevavorming.

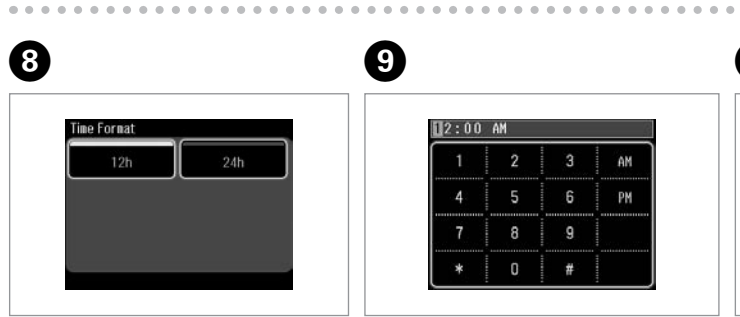

Introduceţi ora, apoi apăsaţi pe **OK**. Въведете часа и натиснете **OK**. Ievadiet laiku un nospiediet **OK**. Įveskite laiką, paskui spauskite **OK**. Sisestage kellaaeg ning vajutage seejärel **OK**.

- Avansaţi la următoarea secţiune. Преминете на следващата секция.
- Dodieties uz nākamo sadaļu.
- Eikite į kitą skyrių.
- Jätkake järgmisest jaotisest.

и след това свалете.

sviru tā aizmugurē un tad nolaidiet paneli.

esančią kitoje valdymo skydo pusėje, po to nuleiskite.

juhtpaneeli tagaküljel olevat hooba ja laske seejärel madalamale.

Maschinenlärminformations-Verordnung 3. GPSGV: Der höchste Schalldruckpegel beträgt 70 dB(A) oder weniger gemäss EN ISO 7779.

Das Gerät ist nicht für die Benutzung im unmittelbaren Gesichtsfeld am Bildschirmarbeitsplatz vorgesehen.<br>Um störende Reflexionen am Bildschirmarbeitsplatz zu vermeiden, darf dieses Produkt nicht im<br>unmittelbaren Gesichtsf

### EEE Yönetmeliğine Uygundur.

**Информация об изготовителе** Seiko Epson Corporation (Япония) Юридический адрес: 4-1, Ниси-Синздюку, 2-Чоме, Синздюку-ку, Токио, Япония Срок службы: 3 года

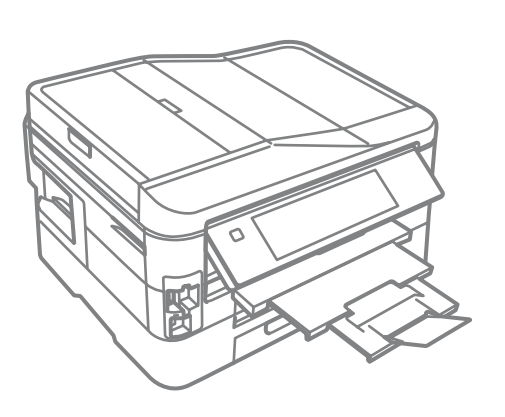

Sisestage kuupäev ning vajutage seejärel **OK**.

# Install the ink cartridge

. . . . . . . . . . . . . . . .

See the setup shee<br>for details.

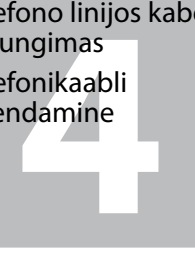

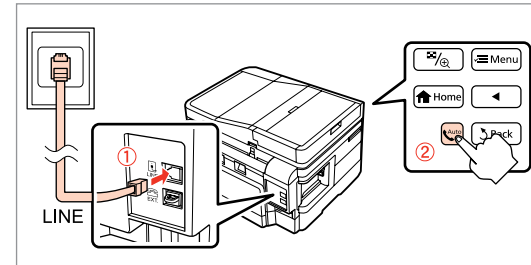

Sisestage.

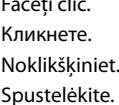

Klõpsake.

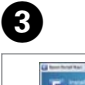

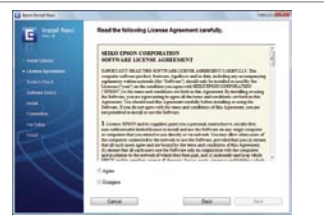

Urmaţi instrucţiunile. Следвайте инструкциите. Ņemiet vērā instrukcijas. Vykdykite instrukcijas. Järgige juhiseid.

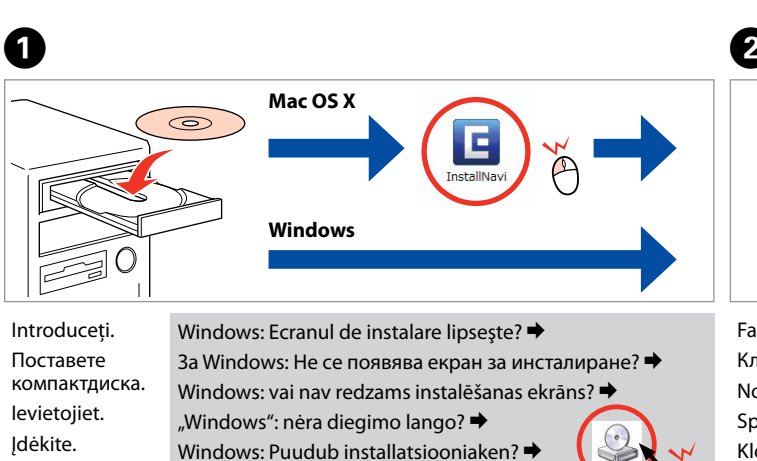

Faceţi clic. Кликнете. **Noklikšķiniet** Spustelėkite. Klõpsake.

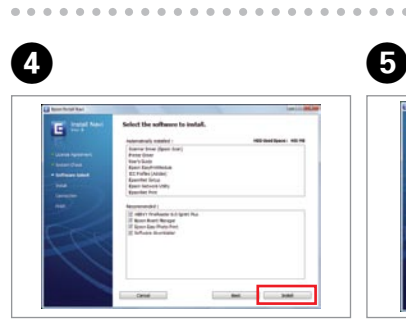

Selectaţi şi urmaţi instrucţiunile. Изберете и следвайте инструкциите. Atlasiet un izpildiet instrukcijas. Pasirinkite ir vykdykite instrukcijas. Valige ning järgige juhiseid.

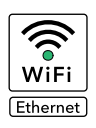

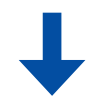

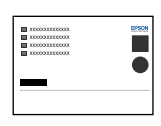

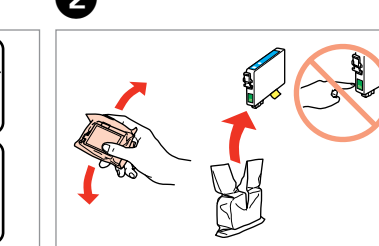

**3 5** Agitaţi şi desfaceţi. Разклатете и разопаковайте. Sakratiet un atveriet. Supurtykite ir išpakuokite. Raputage ja eemaldage pakend.

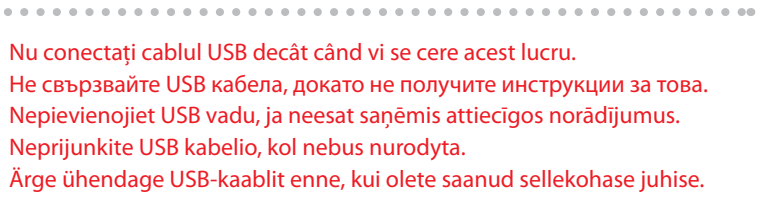

Cartușele inițiale de cerneală vor fi utilizate parțial, pentru încărcarea capului de tipărire. Probabil aceste cartuşe vor tipări mai puţine pagini, în comparaţie cu cartuşele ulterioare.

Selectarea tipului de conexiune Избиране на вида на свързването Savienojuma veida atlase Ryšio tipo pasirinkimas

Ühendustüübi valimine

Aşteptaţi. Изчакайте. Uzgaidiet. Palaukite. Oodake.

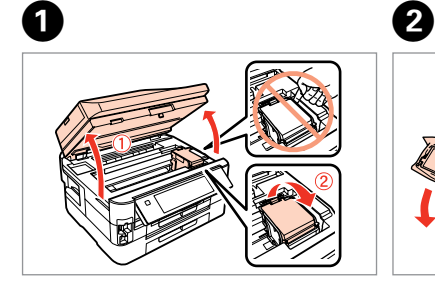

Deschideţi. Отворете капака. Atveriet. Atidarykite. Avage.

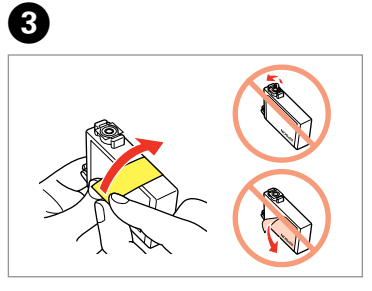

Scoateţi banda galbenă. Отстранете жълтата лепенка. Noņemiet dzelteno lenti. Nuimkite geltoną juostelę. Eemaldage kollane teip.

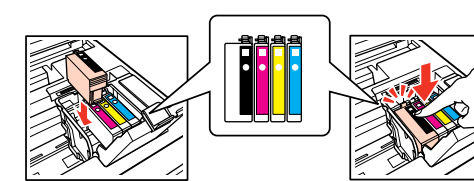

Instalaţi. Поставете. Uzstādiet. Įdėkite. Paigaldage.

 $\overline{a}$ 

Închideţi încet. Затворете бавно. Lēnām aizveriet. Lėtai uždarykite. Sulgege aeglaselt.

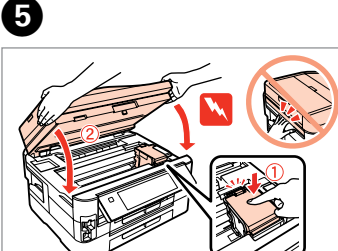

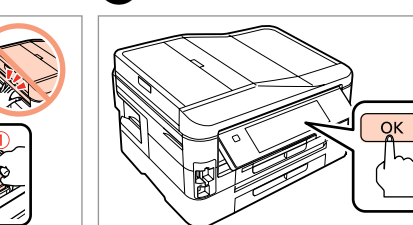

Apăsaţi. Натиснете. Nospiediet. Paspauskite. Vajutage.

6

Първите касети с мастило ще бъдат частично изразходени за зареждане на печатащата глава. Възможно е тези касети да отпечатат по-малко страници в сравнение със следващите касети с мастило.

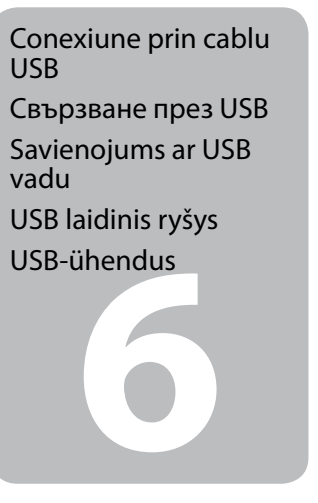

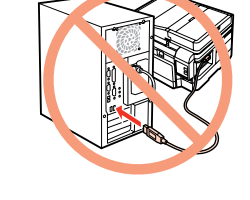

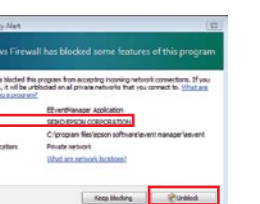

Sākotnēji uzstādītās tintes kasetnes tiks daļēji izmantotas, lai uzpildītu drukāšanas galviņu. Iespējams, lietojot šīs kasetnes, jūs varēsit izdrukāt mazāk lapu nekā, izmantojot nākamās kasetnes.

Pirmosios rašalo kasetės bus iš dalies panaudotos spausdinimo galvutei užpildyti. Naudojant šias kasetes, gali būti atspausdinta mažiau lapų, lyginant su vėlesnėmis rašalo kasetėmis.

Esialgseid tindikassette kasutatakse osaliselt prindipea täitmiseks. Need kassetid võivad printida vähem lehekülgi kui järgmised tindikassetid.

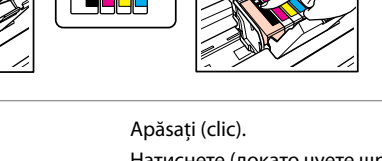

Urmati instructiunile. Следвайте инструкциите. Ņemiet vērā instrukcijas. Vykdykite instrukcijas. Järgige juhiseid.

Натиснете (докато чуете щракване). Nospiediet (līdz izdzirdat klikšķi). Paspauskite (kol spragtelės). Vajutage (klõpsuga).

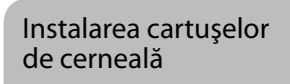

- Поставяне на касетите с мастило
- Tintes kasetņu ievietošana
- Rašalo kasečių įdėjimas
- Tindikassettide paigaldamine

Dacă pe ecran este afişată o alertă de la programul firewall, permiteţi accesul aplicaţiilor Epson.

Ако се появи предупреждение от защитната стена, разрешете достъпа за Epson приложенията.

Ja parādās Ugunsmūra brīdinājums, atļaujiet piekļūt Epson lietojumprogrammām.

Jei parodomas užkardos įspėjimas, suteikite prieigą Epson programoms. Tulemüüri hoiatuste ilmumisel lubage juurdepääs Epsoni rakendustele.

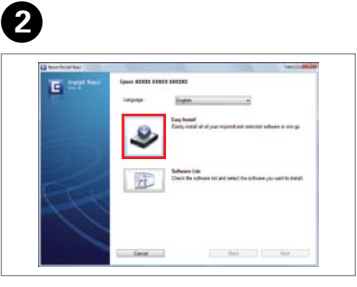

Conectarea cablului de telefon

Свързване на телефонния кабел

Tālruņa kabeļa pievienošana

Telefono linijos kabelio prijungimas

Telefonikaabli ühendamine

Pentru detalii referitoare la conectarea unui telefon sau a unui robot telefonic, consultaţi "Conectarea la o linie telefonică" din *Ghidul operaţiilor de bază*.

За подробности относно свързването на телефона или телефонния секретар, вижте "Свързване към телефонна линия" в *Ръководство за основна операция*.

Lai iegūtu plašāku informāciju par ierīces savienošanu ar tālruni vai automātisko atbildētāju, skatiet *Pamatdarbības rokasgrāmata*s sadaļu "Pieslēgšana tālruņa līnijai".

Išsamesnės informacijos apie telefono arba atsakiklio prijungimą žr. *Pagrindinių funkcijų vadovas* skyriuje "Jungimas į telefono liniją".

Telefoni või automaatvastaja ühendamise kohta leiate lisateavet *Üldine kasutusjuhend* osast "Telefoniliiniga ühendamine".

Pentru conexiuni Wi-Fi şi de reţea, consultaţi manualul *Ghid de configurare a reţelei/ Wi-Fi*. Pentru conexiune prin cablu USB, mergeţi la secţiunea următoare. За Wi-Fi и мрежово свързване, вижте *Ръководство за Wi-Fi/мрежови настройки*. За свързване през USB, вижте следващия раздел. Ja vēlaties izveidot Wi-Fi un tīkla savienojumu, skatiet *Wi-Fi/tīkla iestatīšanas rokasgrāmata*. Ja vēlaties izveidot USB vadu savienojumu, dodieties uz nākamo sadaļu.

Kaip sukonfigūruoti Wi-Fi ir tinklo ryšį, žr. *Wi-Fi / tinklo sąrankos vadovas*. Jei naudosite laidinį USB ryšį, pereikite į kitą skyrių. Wi-Fi ja võrguühenduse puhul vaadake *Wi-Fi/võrgu häälestamise juhend*it. USBühenduse korral jätkake järgmisest jaotisest.

Conectaţi, apoi activaţi serviciul de răspuns automat. Свържете, след това включете автоматичното приемане на позвъняванията.

Iespraudiet vadu, pēc tam ieslēdziet automātisko atbildētāju.

Prijunkite, po to įjunkite automatinį atsakiklį. Ühendage ja lülitage seejärel automaatvastaja sisse.

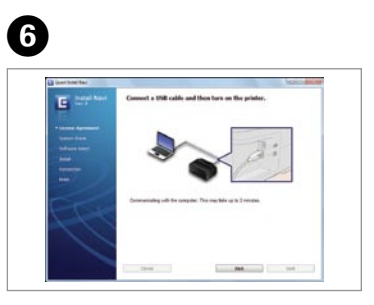

Instalarea s-a încheiat. Инсталацията е завършена. Instalācija pabeigta. Diegimas baigtas. Installeerimine lõpetatud.

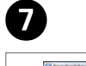

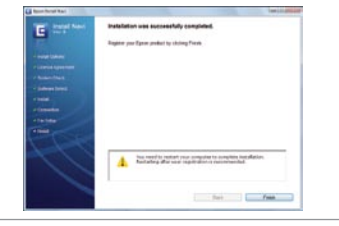

................